## How to Change Your Xfinity WiFi Network Name & Password

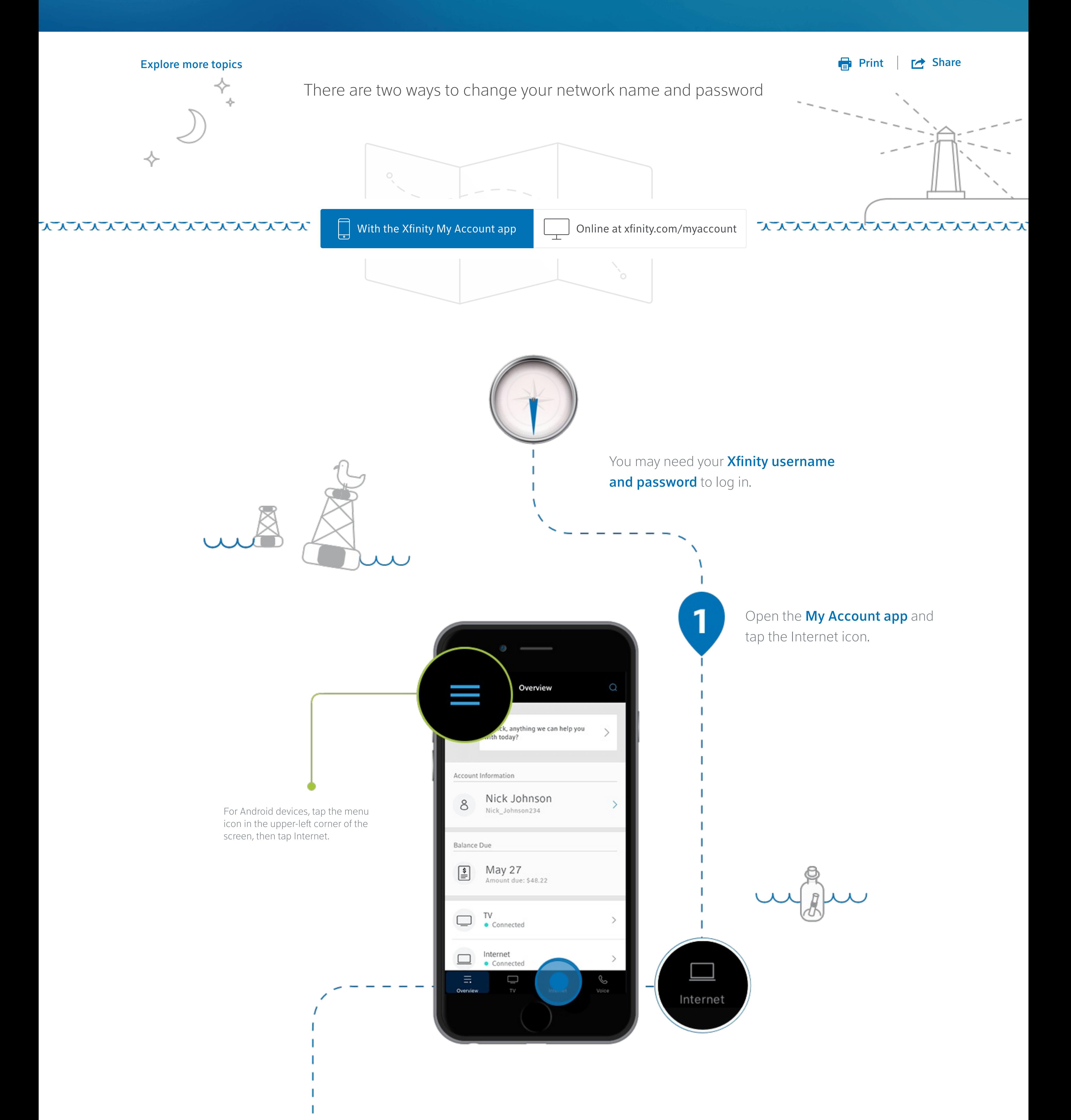

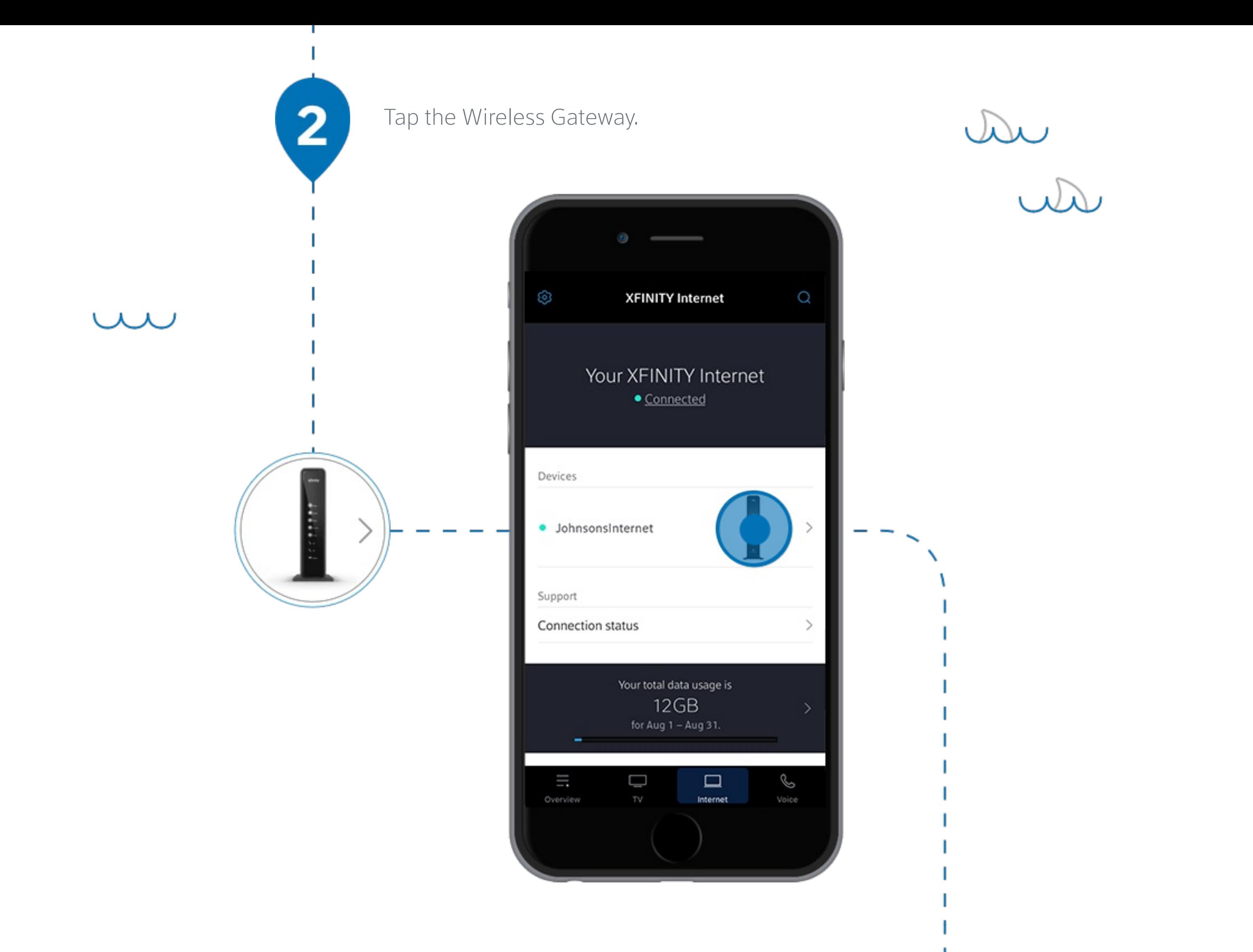

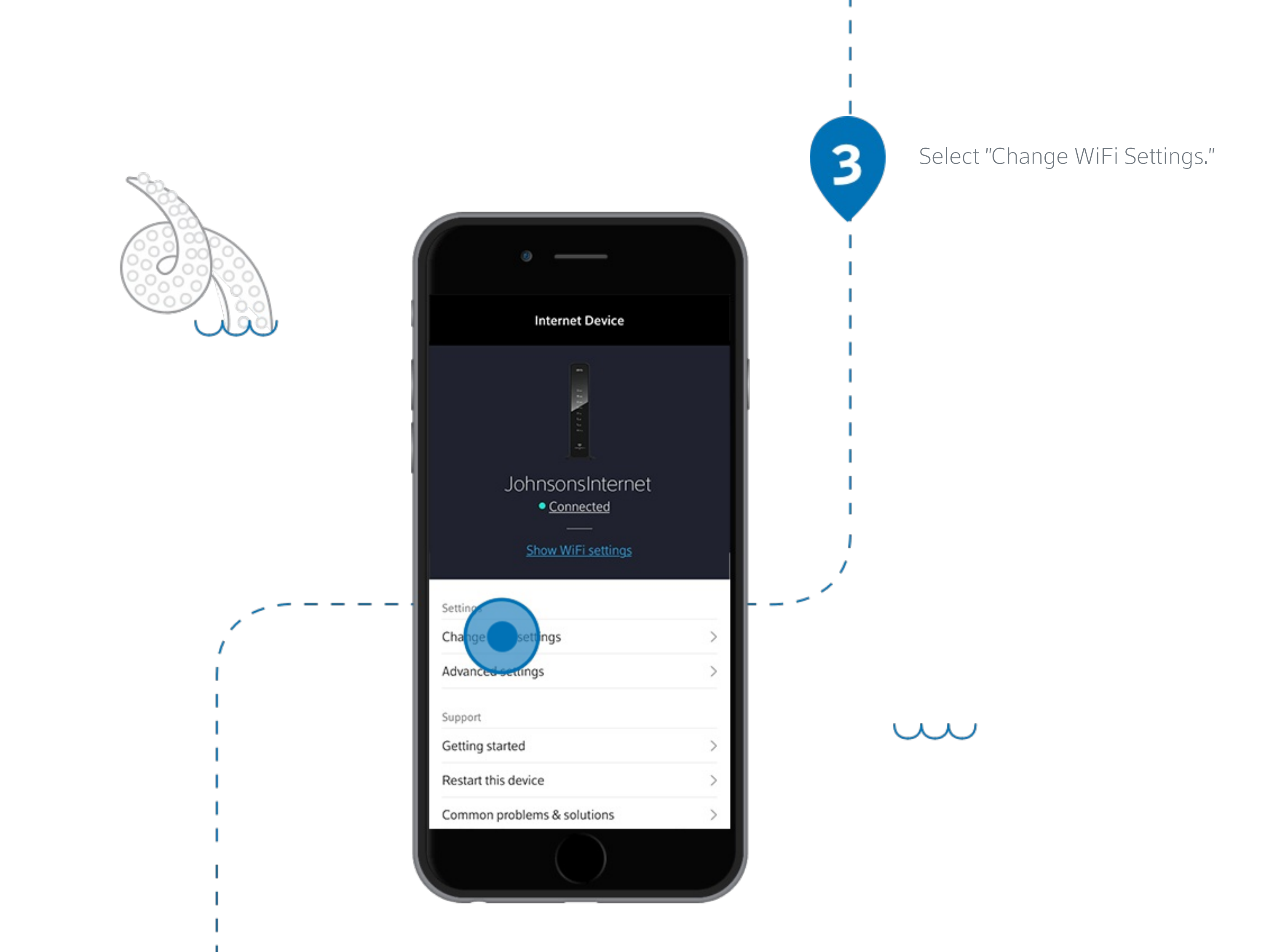

Enter your new network name and password. When finished, tap "Save."

4

ww

rui

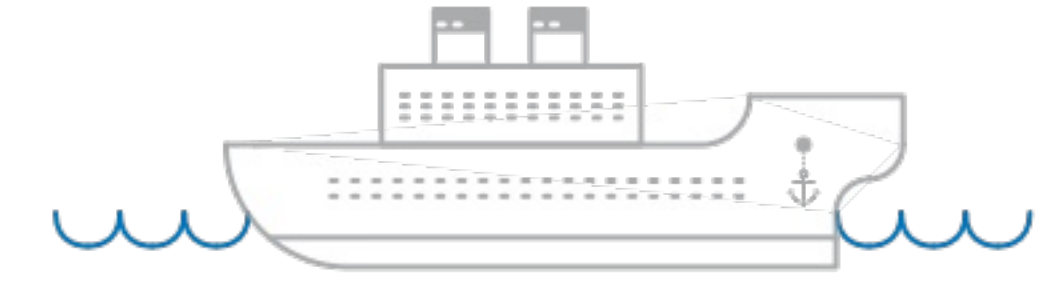

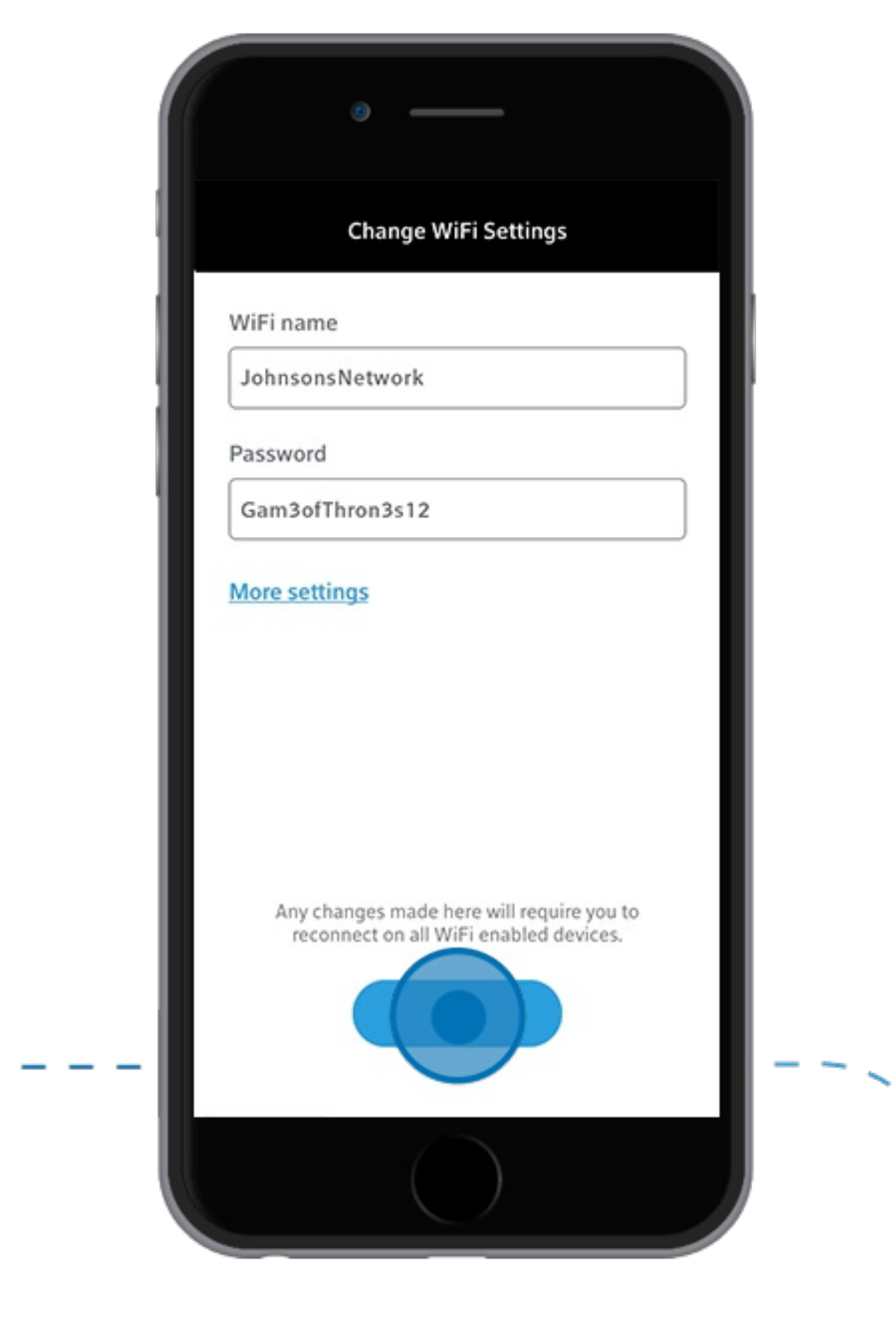

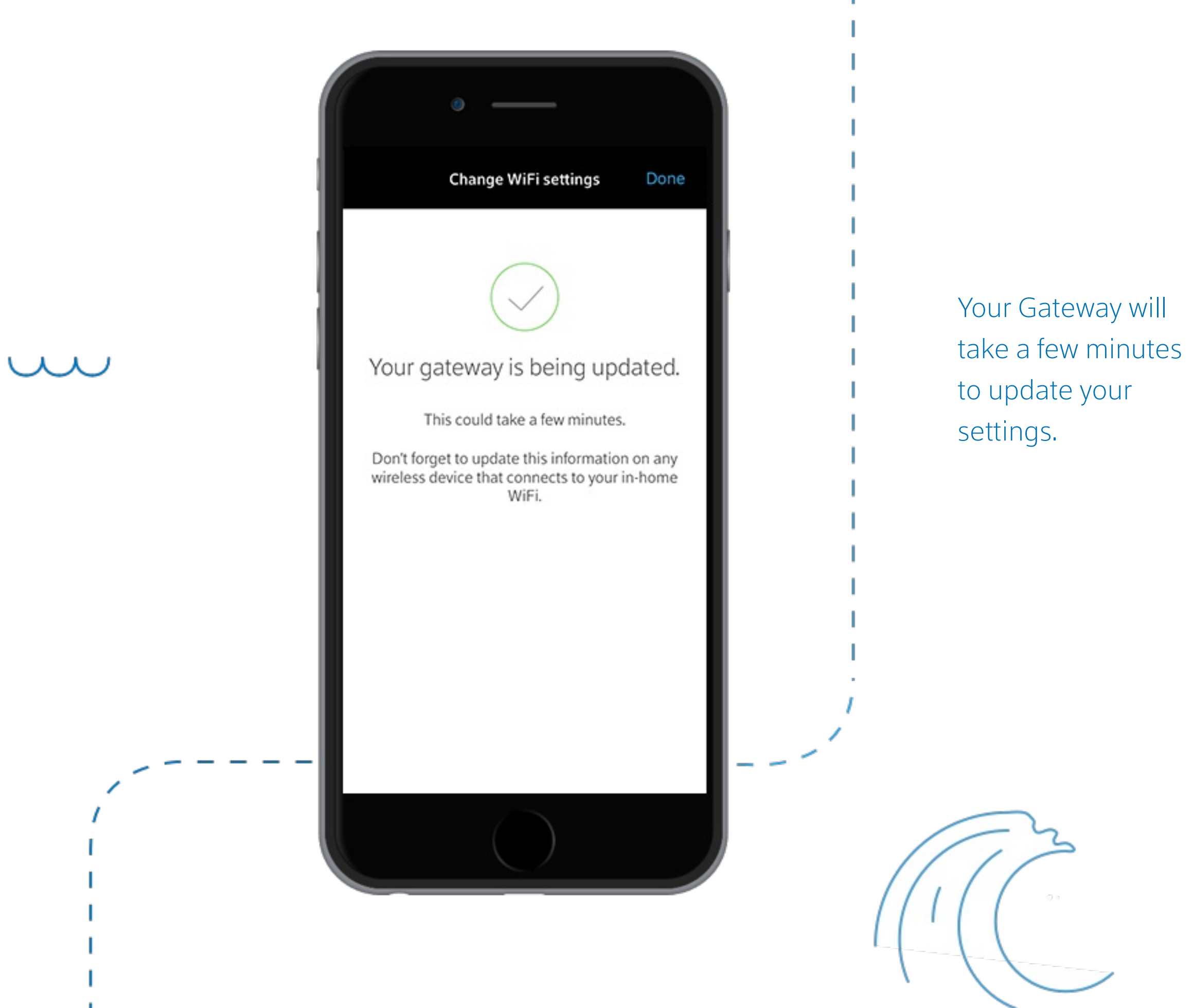

How to Restart Your Xfinity Wireless [Gateway](http://localhost:9000/helpertainment/how-to-restart-your-router-gateway) (aka: WiFi Router)

5 Ways Cats Are Just Like Wireless [Gateways](http://localhost:9000/helpertainment/how-cats-are-like-wireless-gateways) (aka: Routers)

Learn more about... How to Edit Your WiFi Network Name and [Password](https://customer.xfinity.com/help-and-support/internet/wireless-gateway-username-and-password/) with the Xfinity My Account App

> How to Find Your Xfinity WiFi Network Name & [Password](http://localhost:9000/helpertainment/find-wifi-network-name-password)

You've reached the end of your voyage. Good job!

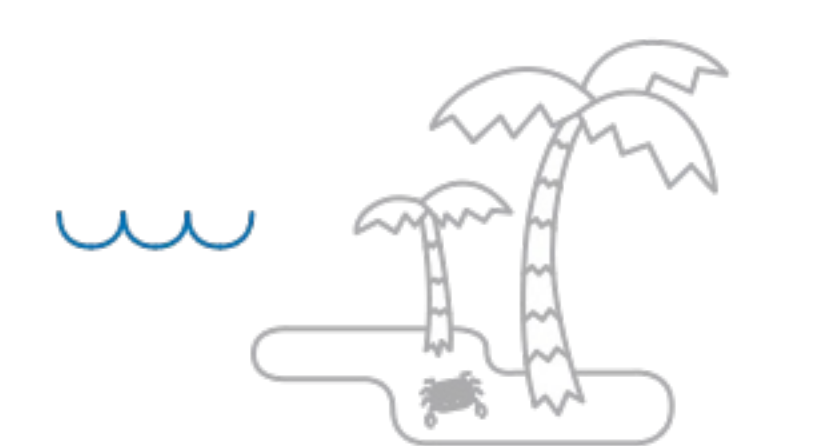

## [Explore](http://helpertainment.digitaslbi.io/) more topics

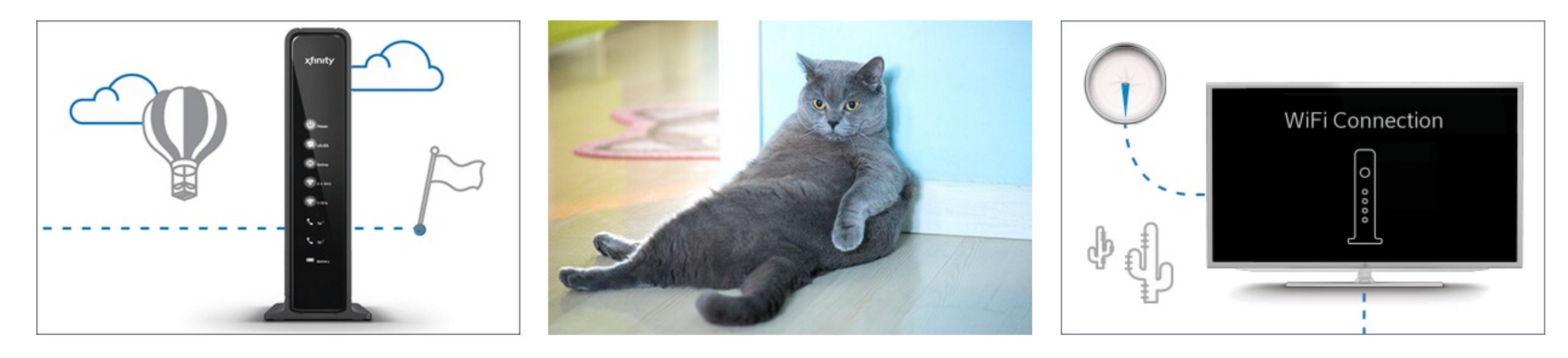

Reconnect your wireless devices to your WiFi network using your new network name and password.

5

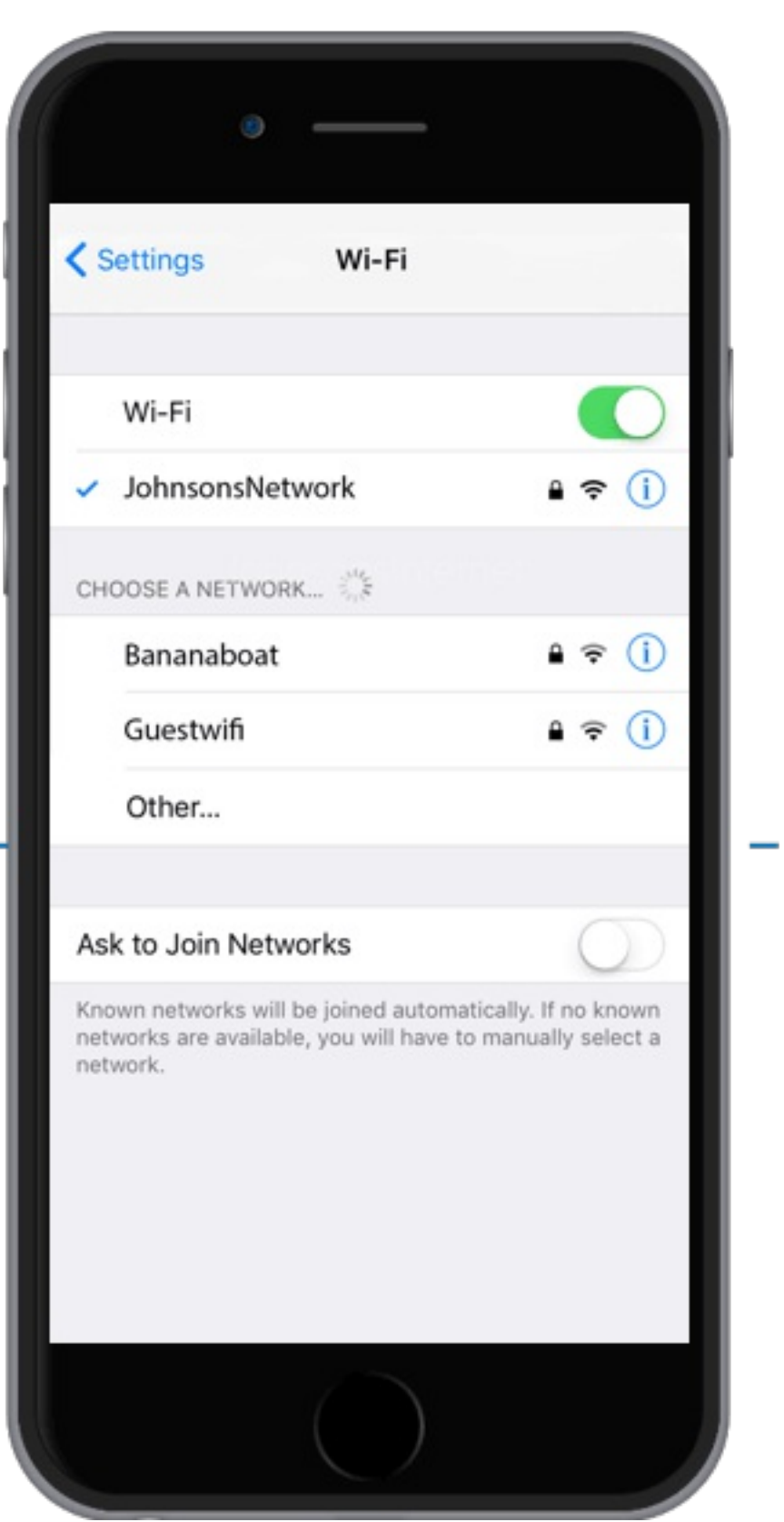